## 內嵌字型**-**操作方式如下圖

# 路徑**: [**另存新檔**]**

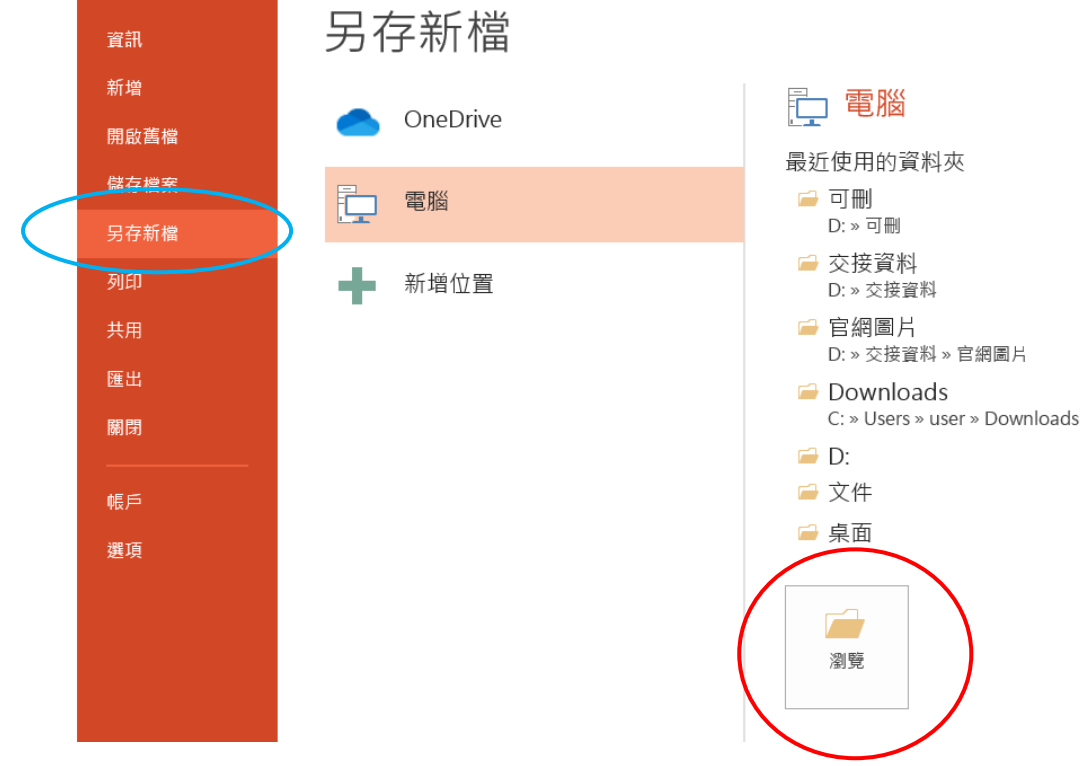

## **[**工具**]**→**[**儲存選項**]**

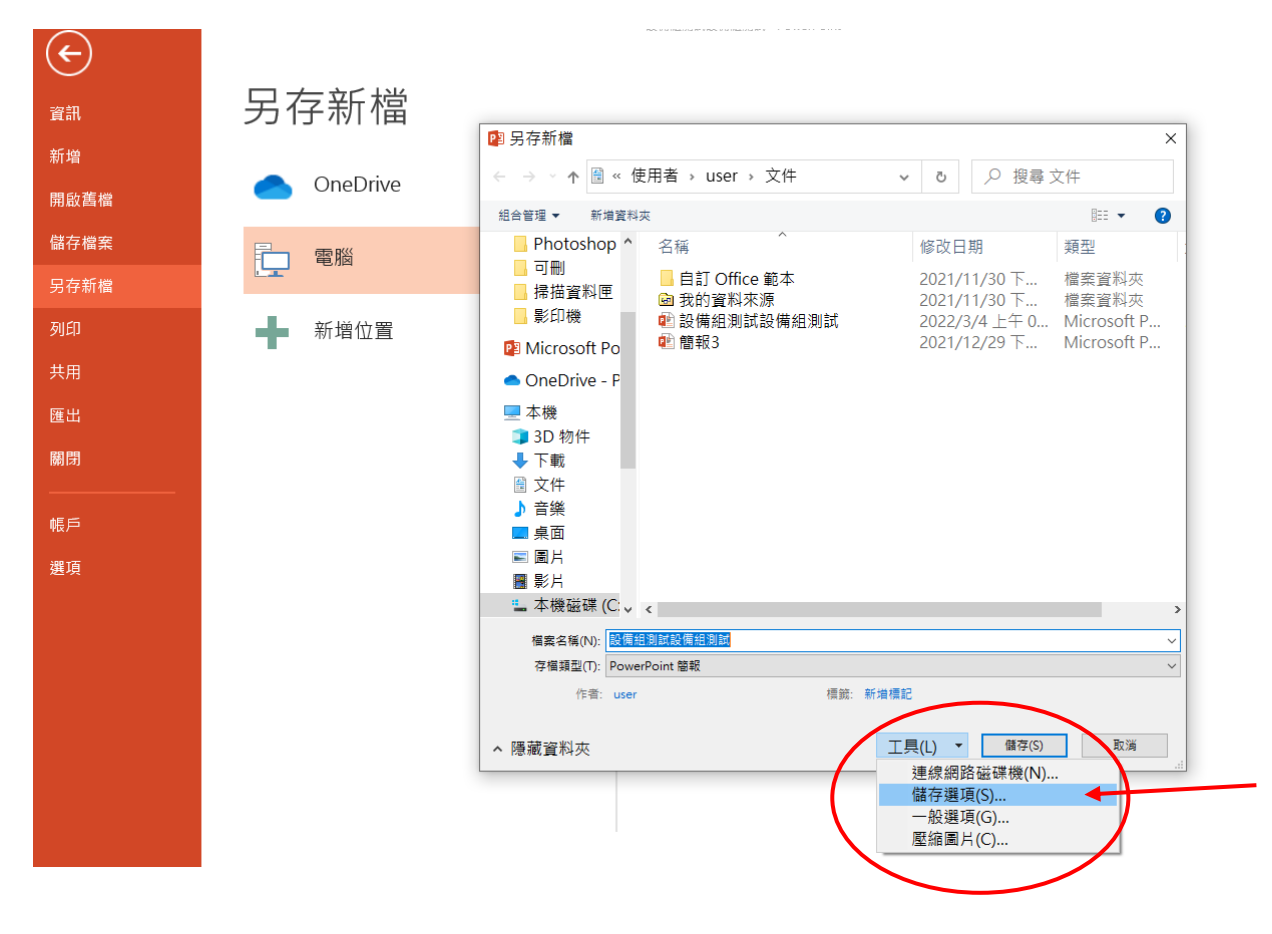

### **[**在檔案內嵌字型**]** 勾選**-**「內嵌所有字元」

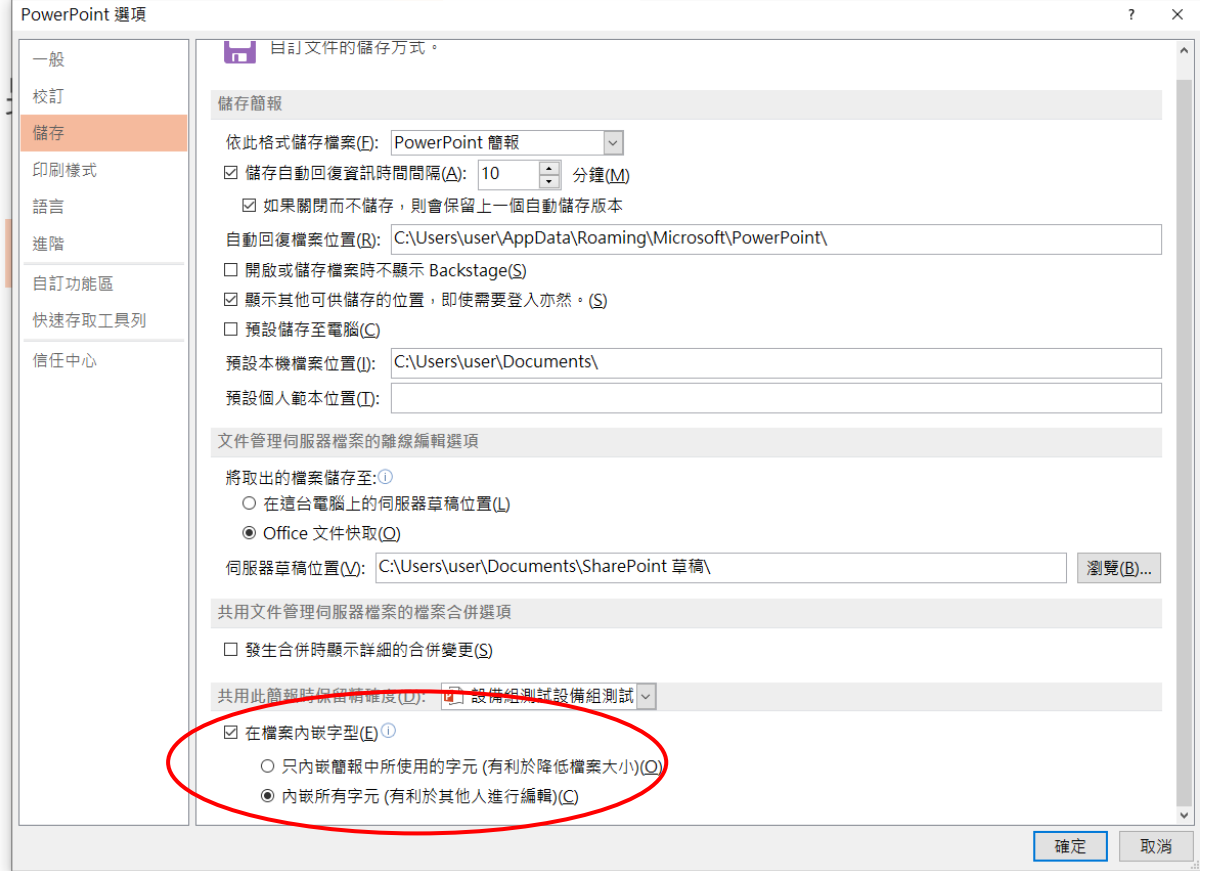

#### 以 **powepoint** 為例開啟檔案**.**請選擇開啟為唯讀檔案**.(**原先字體不

#### 會變更但無法做編排**)**

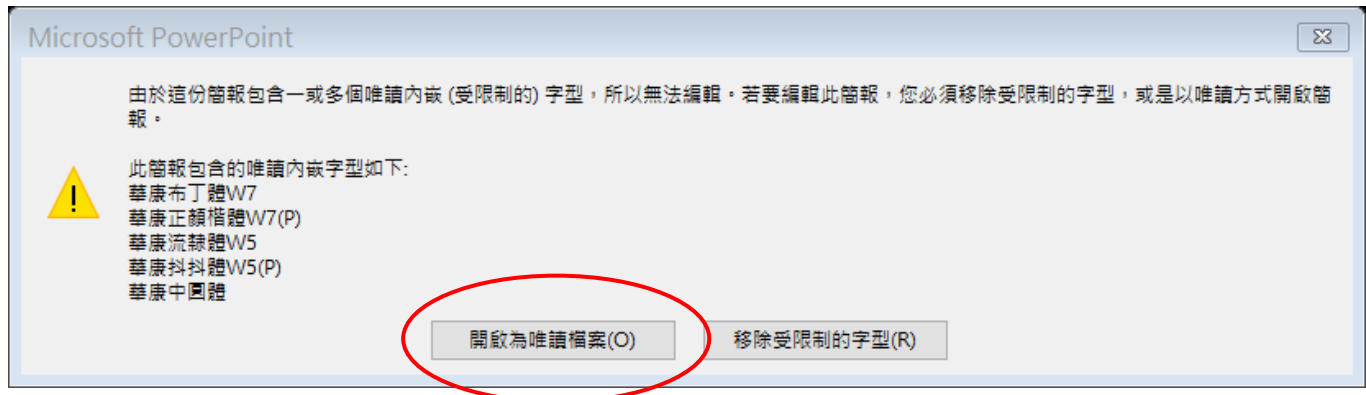